$|V|$  V I S I O N

SOUND

Document Version 1.0

# **Pro Tools Standard Matrix Profile Setup and Quick Start Guide**

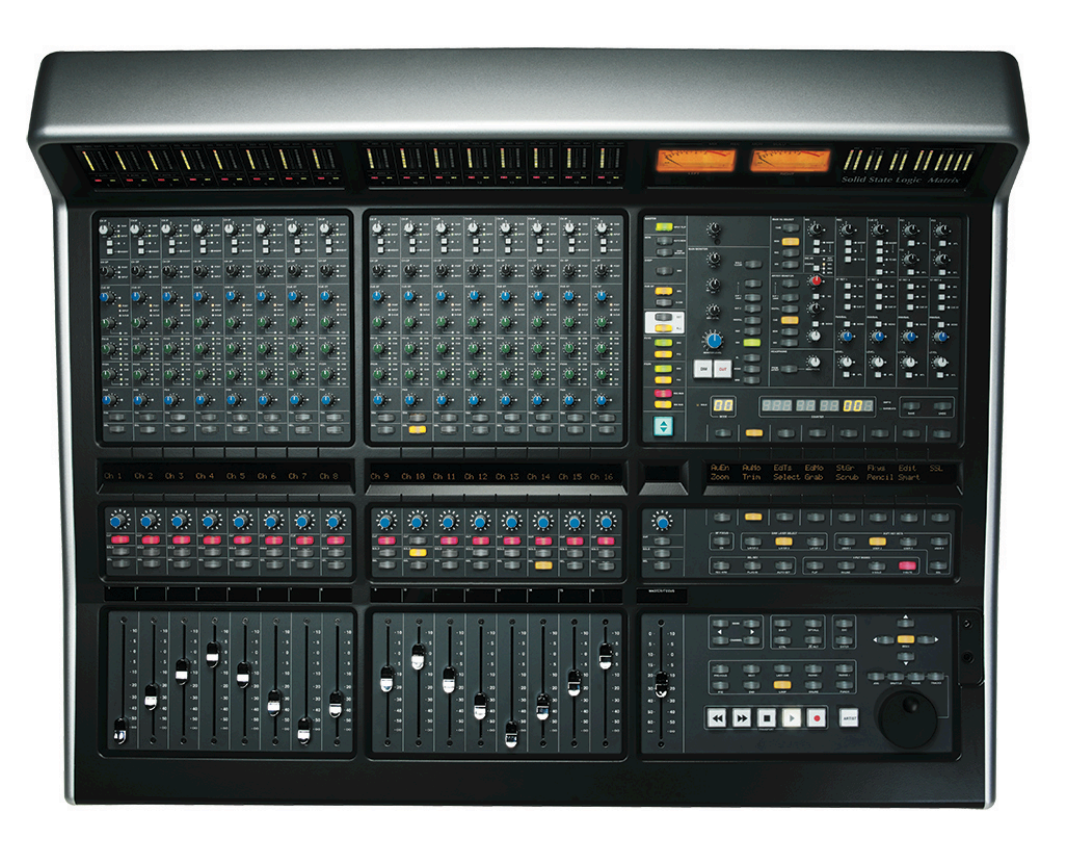

#### **Introduction**

The first part of this tutorial details how to setup Pro Tools with your SSL Matrix. The second part details the commands assigned to this profile.

This tutorial assumes that you have already installed all the necessary Matrix related software on your computer and that there is both a working network and USB connection from your DAW computer to the Matrix. If you have yet to configure this part of your system please refer to the **Matrix 2 Owner's Manual** before continuing.

#### **Installing the profile**

The Pro Tools Standard profile is automatically installed when you update your Matrix console software to **V2.0/6**. In addition, it is recommended that you have the latest version of the Matrix remote application installed. Go to the SSL website > Matrix Product page > **Downloads** to make sure you are up-to-date.

Document Version 1.0

### **ipMIDI Setup**

### **Apple Macintosh OSX**

- 1) Close all applications using MIDI
- 2) Open AudioMidi Setup (MacintoshHD > Applications > Utilities > Audio MIDI Setup)
- 3) Open the MIDI Window (Audio MIDI Setup > Window > Show MIDI Window)

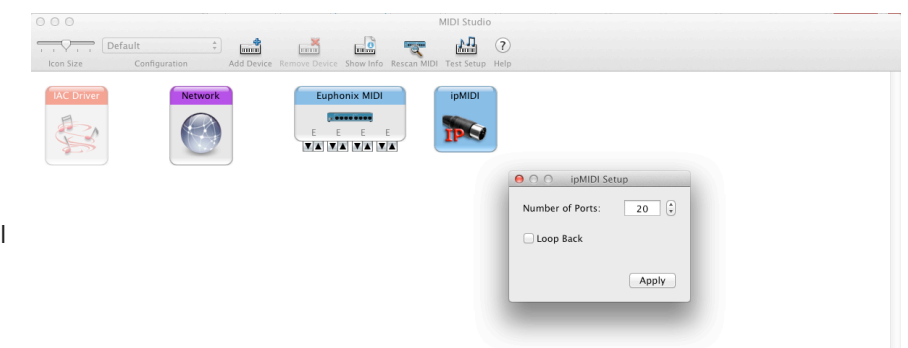

- 4) Double click the ipMIDI icon
- 5) Set number of ports to 9 and ensure that 'Loopback' is **not ticked** and then press 'Apply'

### **OR**

#### **Microsoft Windows OS**

This setup information covers Windows XP, Vista and Windows 7 and 8 (32+64-bit)

- 1) Launch the ipMIDI Monitor application (Start > Menu > Programs > ipMIDI)
- 2) Ensure Ports 1 to 9 are not muted
- 3) Un-tick 'Loop Back'
- 4) Set 'Ports after Reboot' to 9 and ensure that 'Loopback' is **not ticked** and then press 'OK'

Note: If you are opening up Ports for the first time, after Rebooting your computer, these will be 'muted'. Be sure to open ipMIDI back up and untick the muted Ports

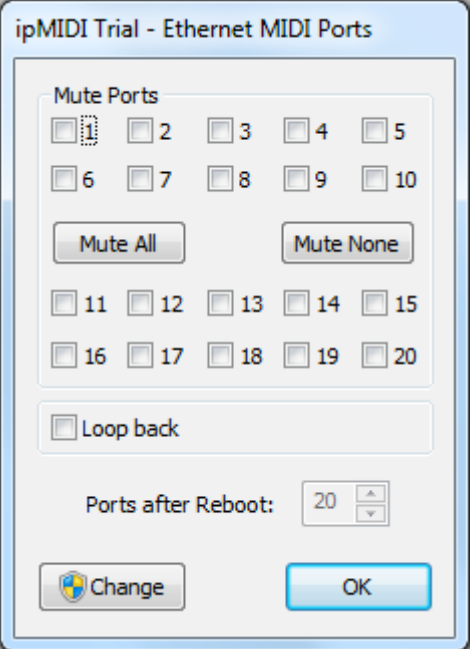

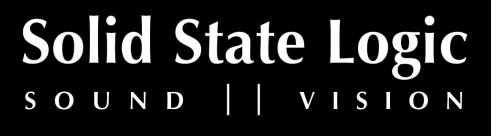

 $S \cup N \cup \left| \begin{array}{c} | & V \cup S \cup N \\ V & V \end{array} \right|$ 

Document Version 1.0

# **Setting up Pro Tools**

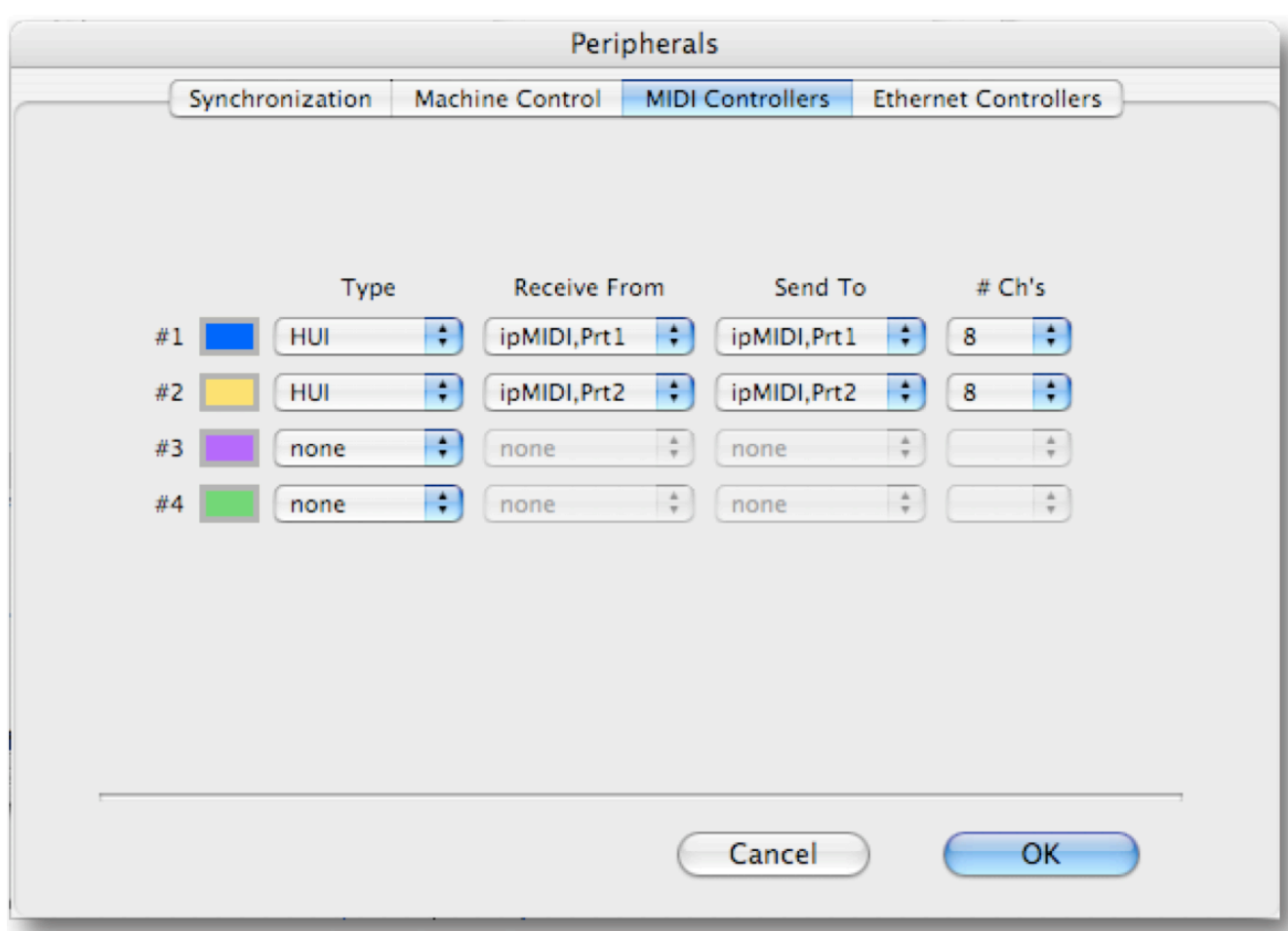

#### **Device Setup**

Control surfaces are configured in the **Setup** > **Peripherals…** > **MIDI Controllers** menu. In this example we will setup Pro Tools for operation on DAW layer 1 of Matrix.

- 1) Setup the first HUI controller row to 'Receive From' and 'Send To' on ipMIDI Port 1, with '#Ch's' set to 8.
- 2) Setup the second HUI controller row to 'Receive From' and 'Send To' on ipMIDI Port 2, with '#Ch's' set to 8.

#### **A note on Numeric Keypad Setup**

Make sure that in Pro Tools **Preferences** > **Operation**, the Numeric Keypad is set to '**Transport**', as some of the shortcuts assigned to Matrix only work in this mode.

#### **Matrix Setup**

Go to the Matrix Remote application and ensure the selected profile for DAW 1 is '**Pro Tools Standard**'.

Document Version 1.0

# **Default**

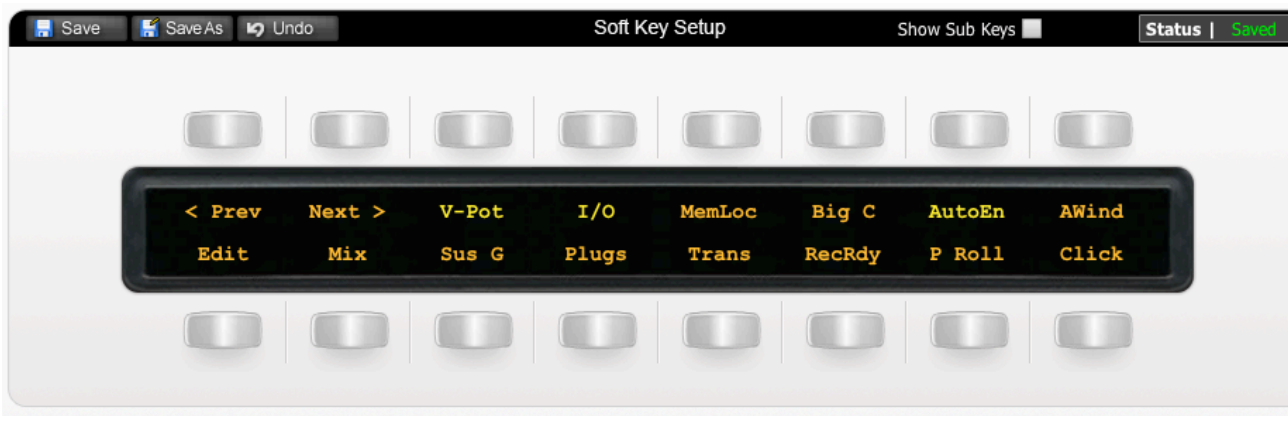

Above you can see the assignments for Matrix' Default key set. You are in the Default Key Set when the User 1, User 2, User 3 or User 4 keys are not selected.

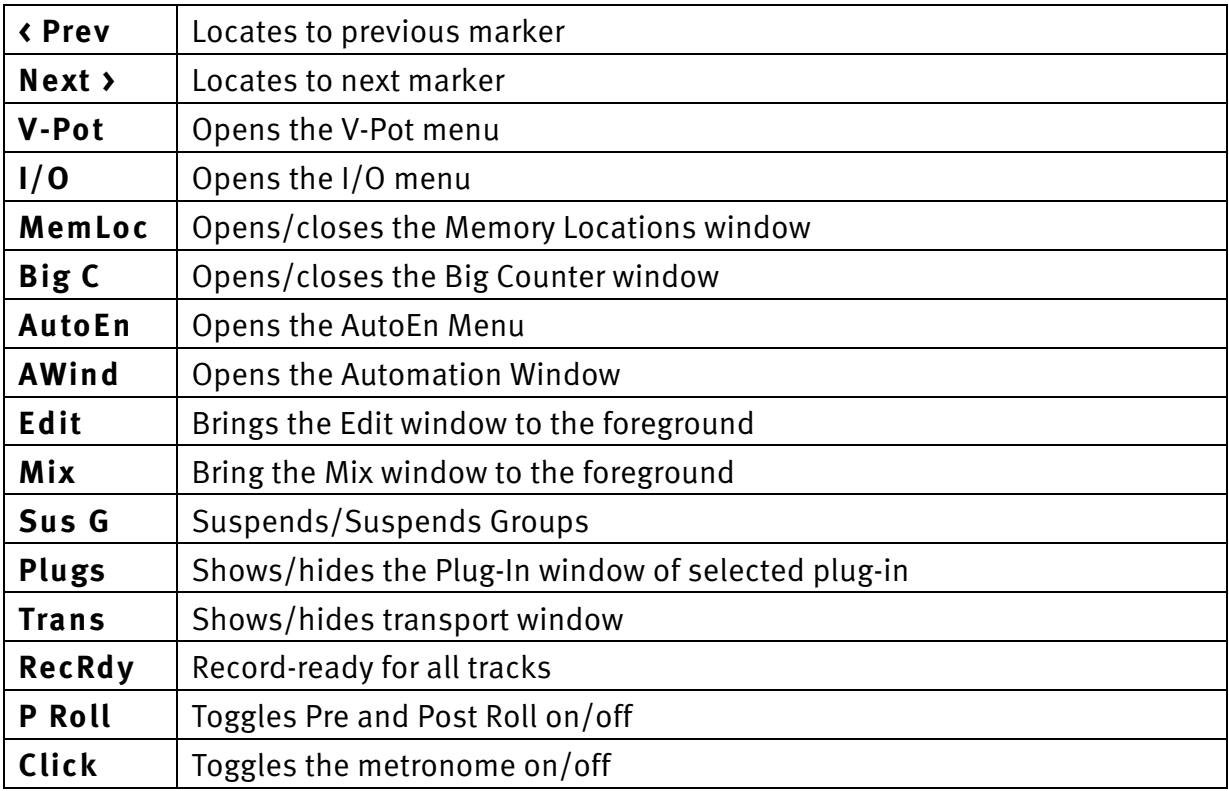

Document Version 1.0

# **The V-Pot Submenu**

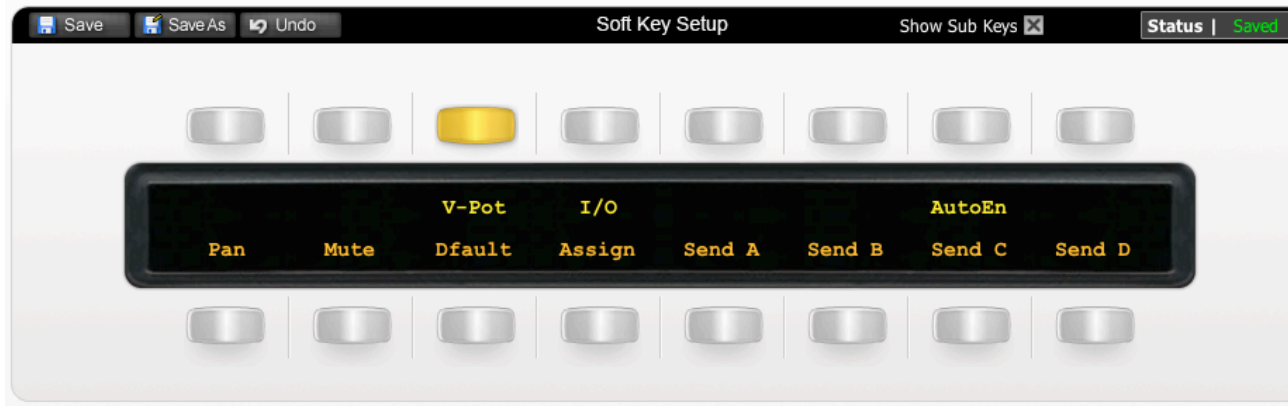

The image above shows you the assignments for the V-Pot Submenu.

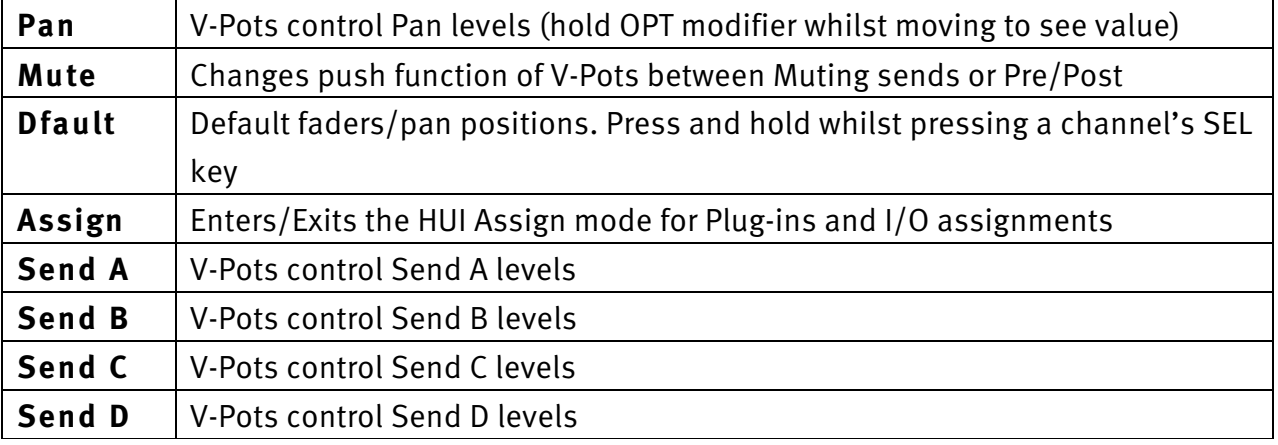

Document Version 1.0

# **The I/O Submenu**

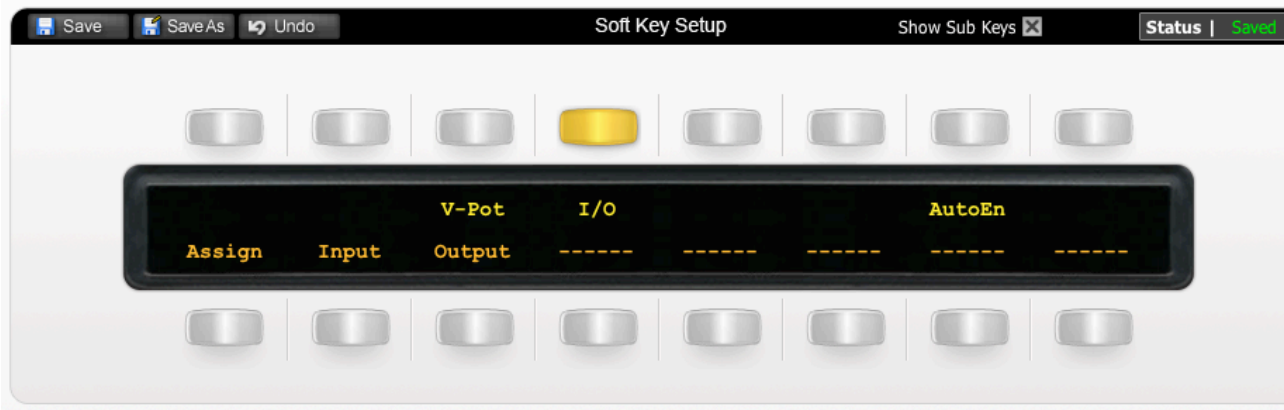

The image above shows the assignments for the I/O Submenu.

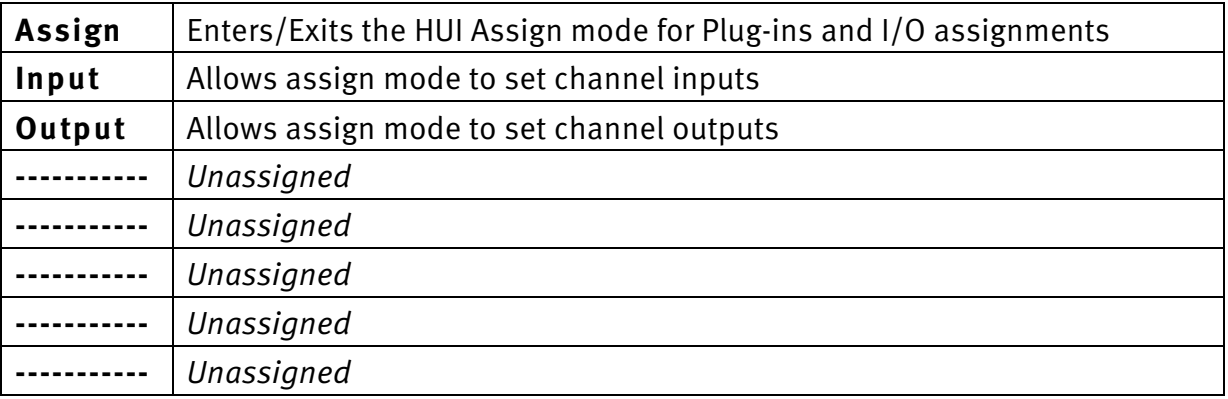

 $\mathbf{1}$ 

SOUND

VISION

Document Version 1.0

### **The AutoEn Submenu**

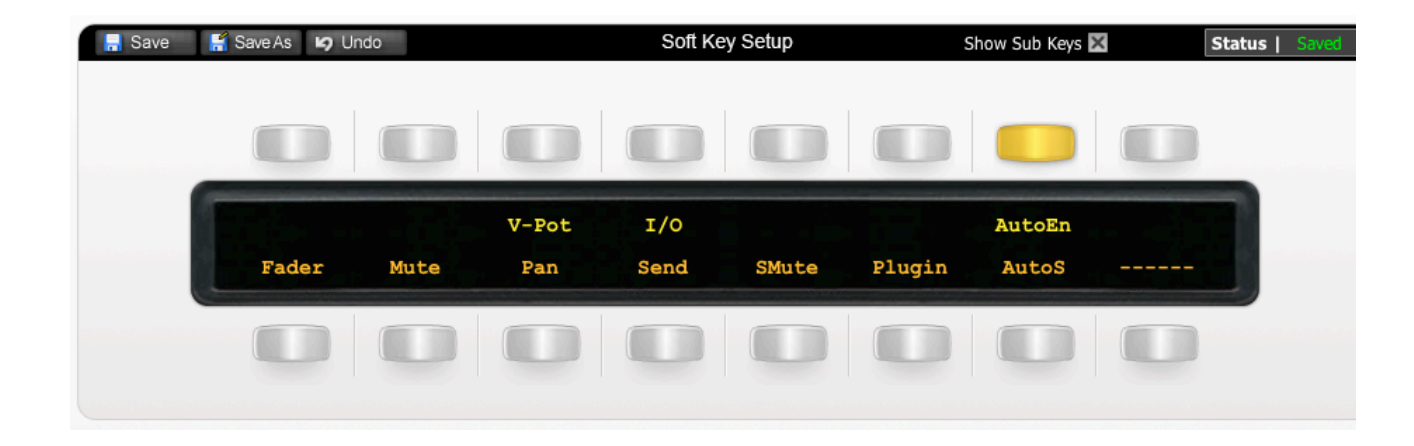

The image above shows the assignments for the AutoEn Submenu.

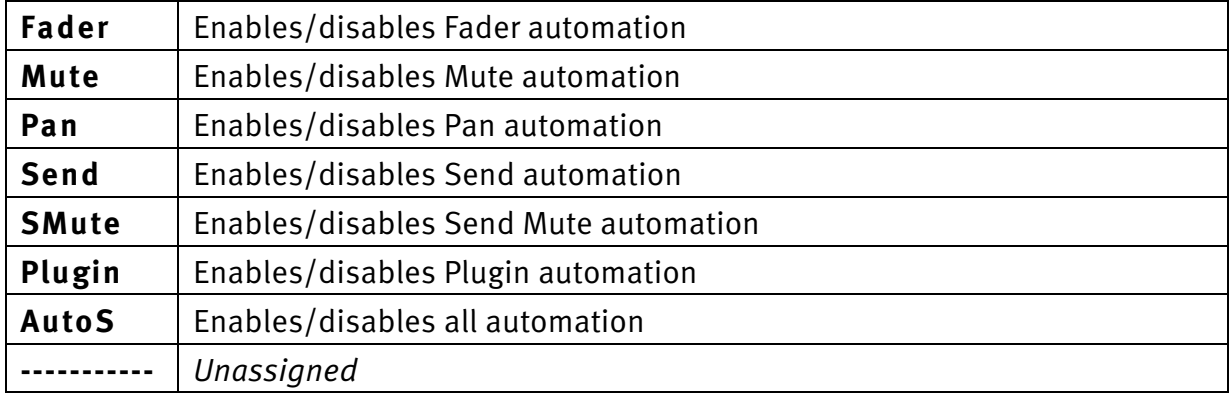

Document Version 1.0

### **User 1**

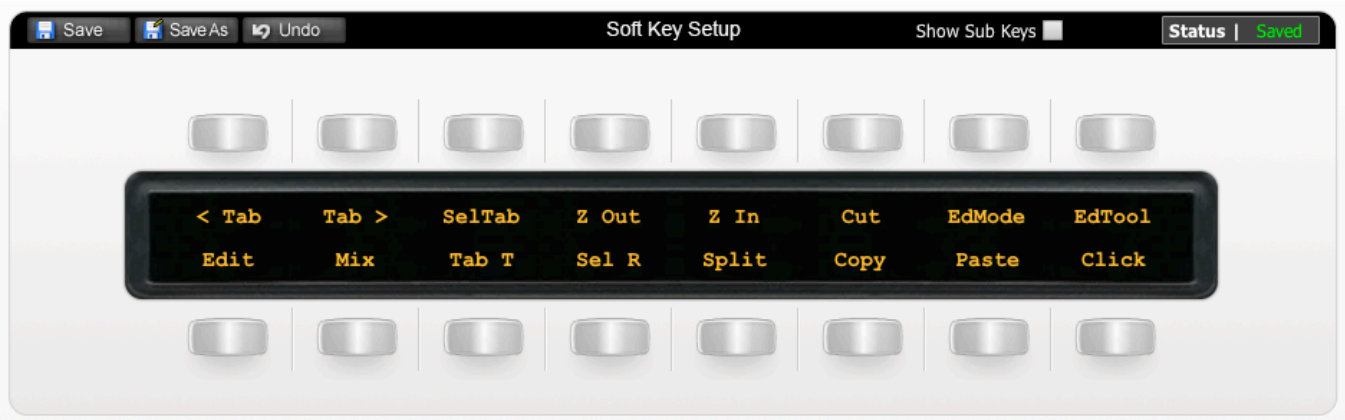

The image above shows the assignments for User 1.

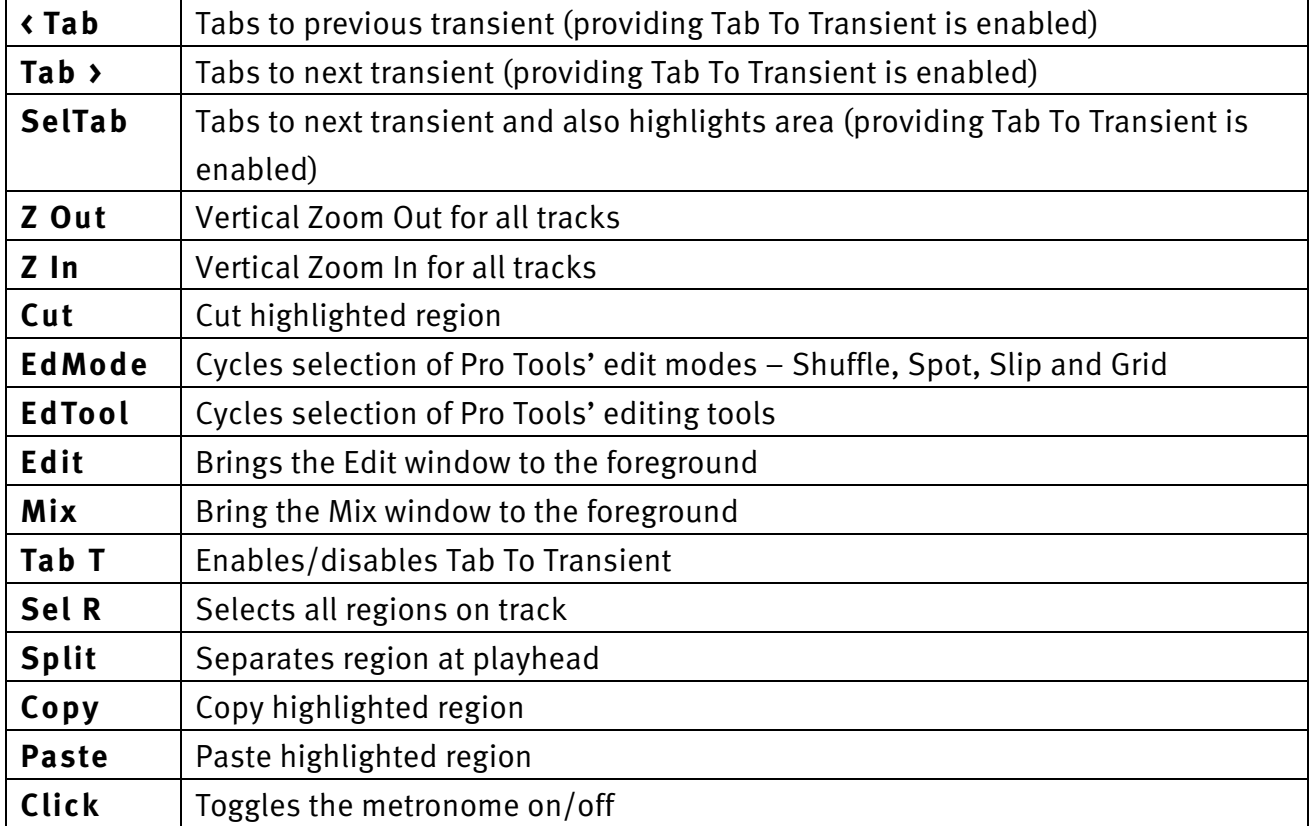

Document Version 1.0

### **User 2**

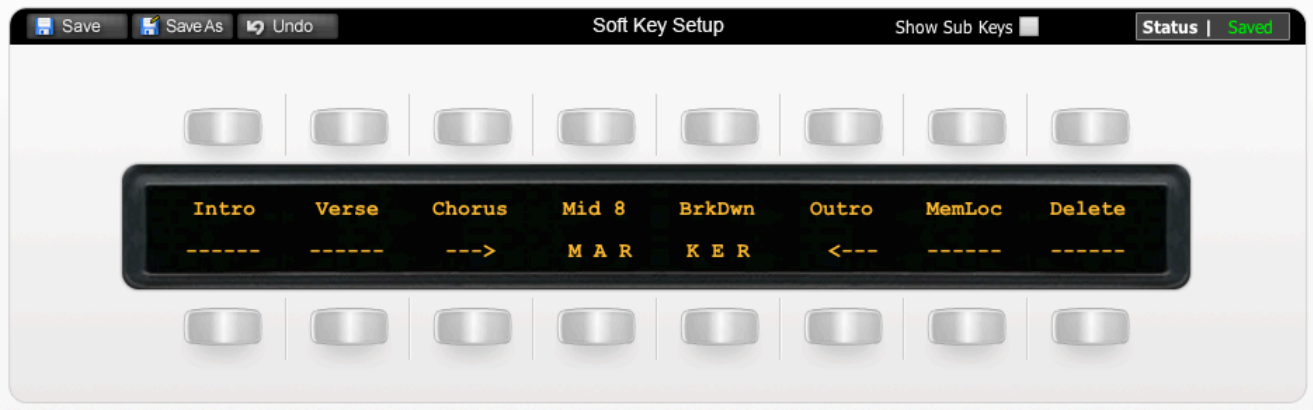

The image above shows the layout for User 2.

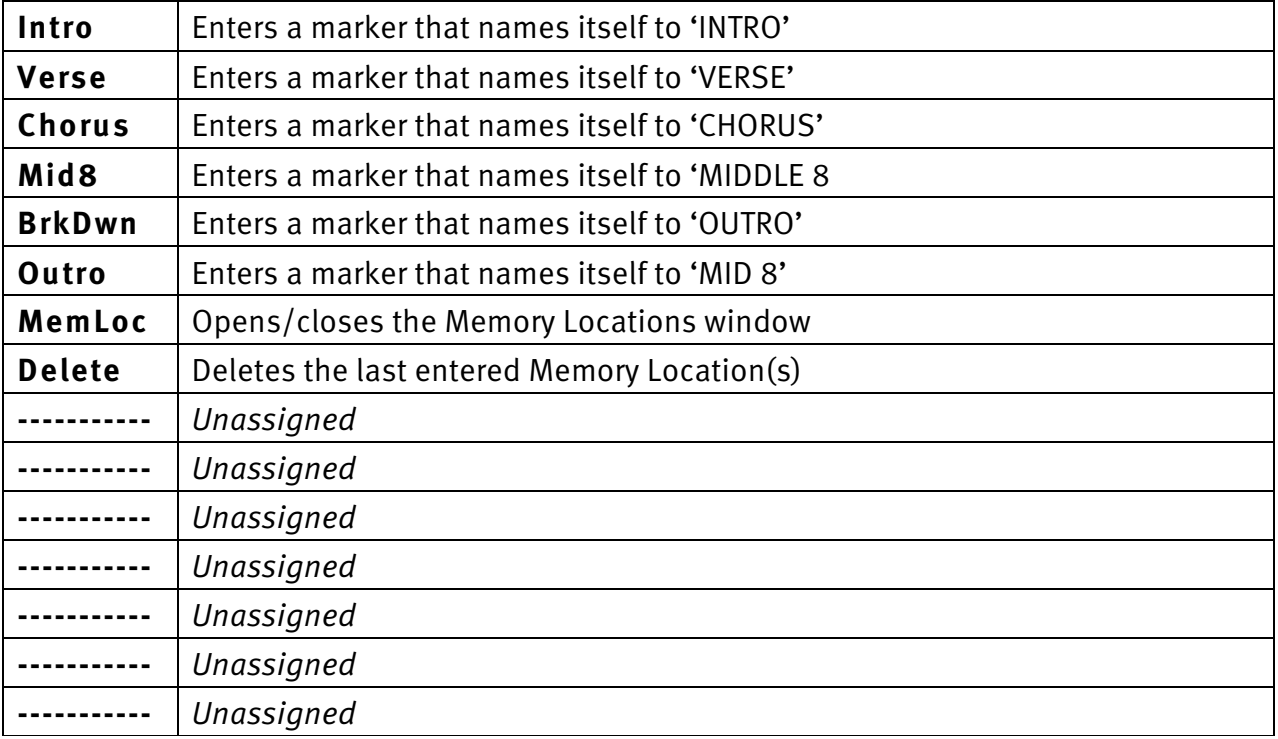

Document Version 1.0

# **User 3**

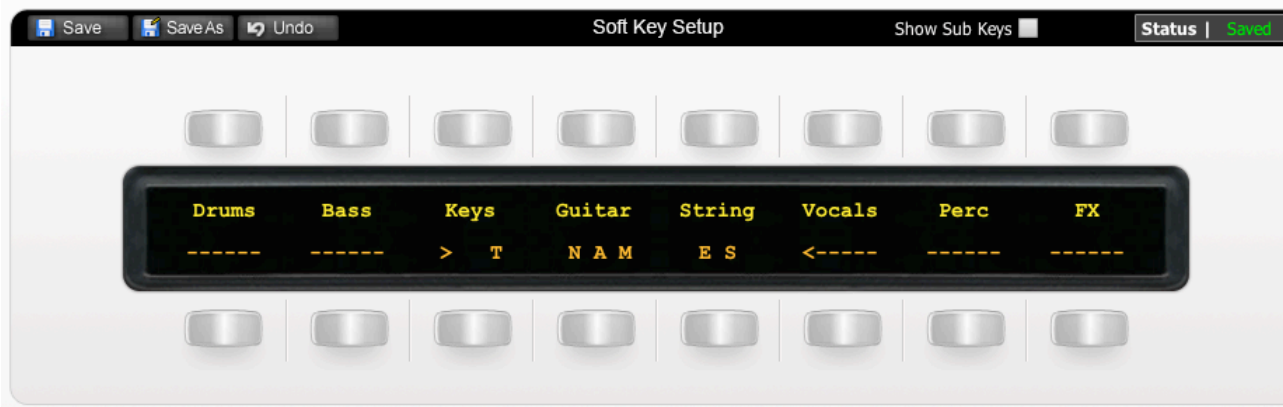

The image above shows the assignments for User 3.

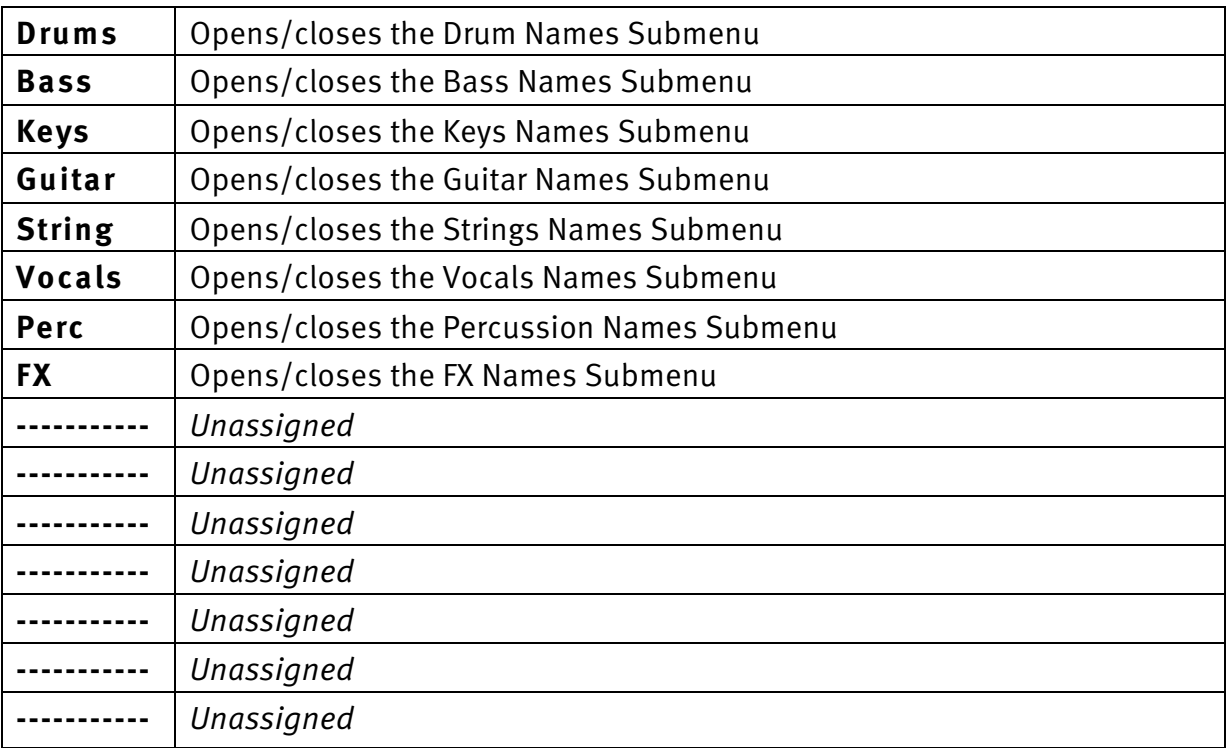

Document Version 1.0

### **Drum Names Submenu**

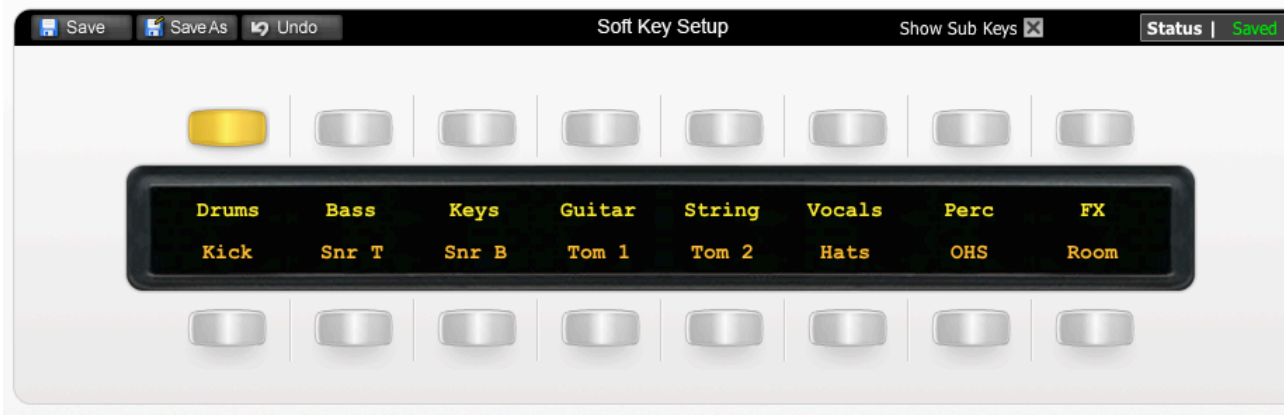

The image above shows the assignments for the Drum Names Submenu.

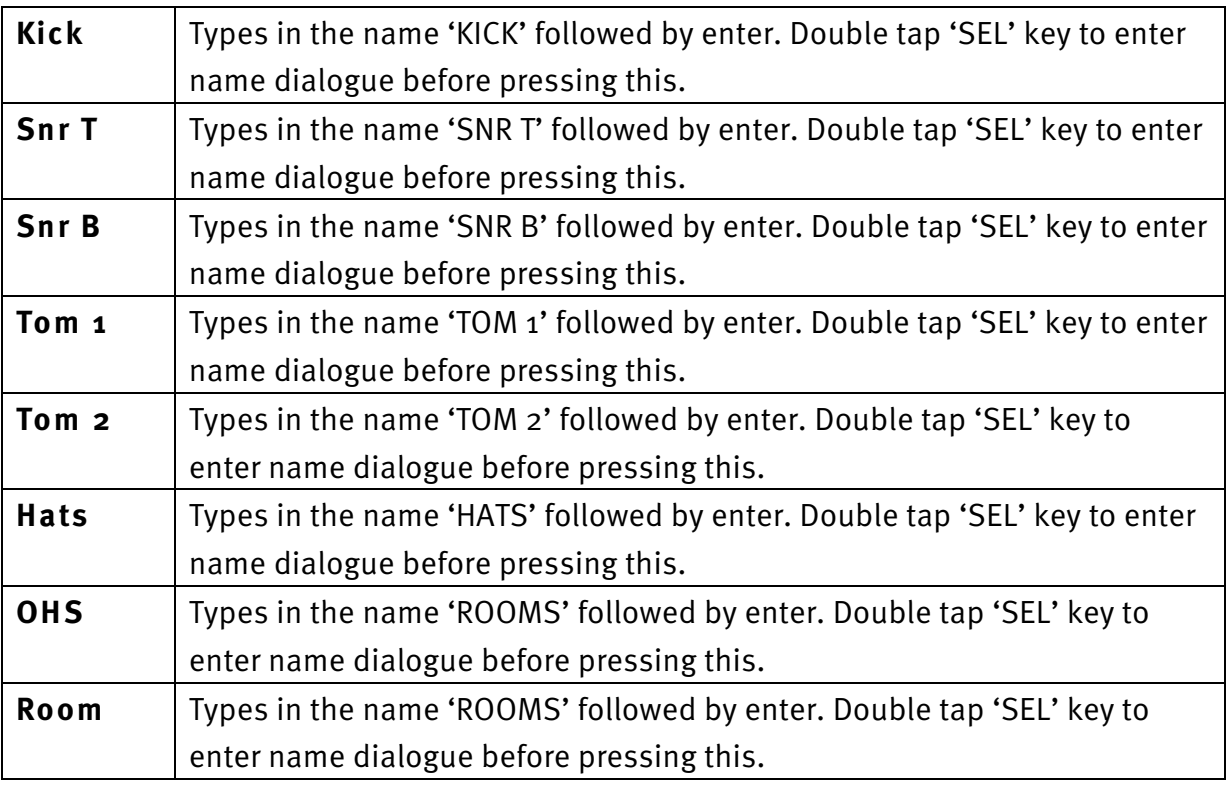

SOUND

 $|$   $|$   $V$   $|$   $S$   $|$   $O$   $N$ 

Document Version 1.0

# **Transport / Utilities**

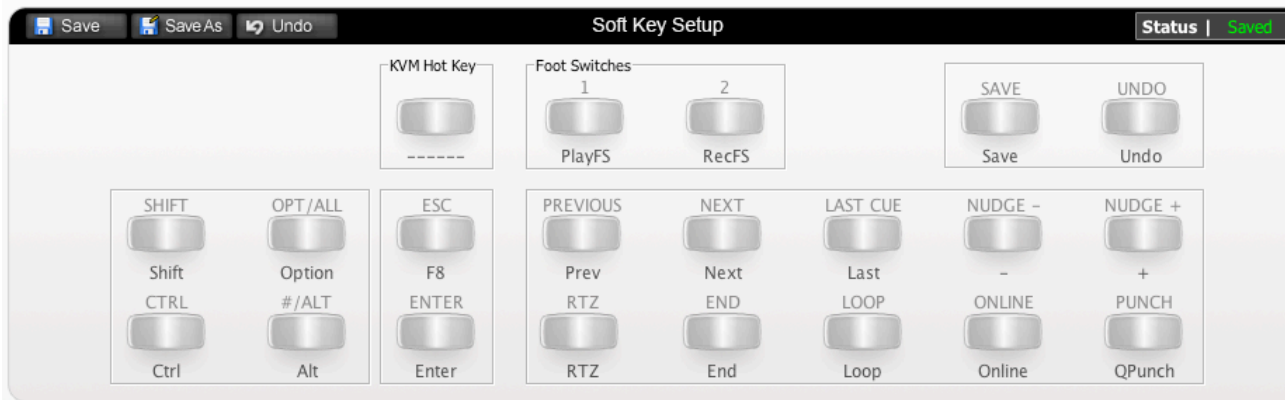

The image above shows the assignments for the Matrix's transport/utilities section.

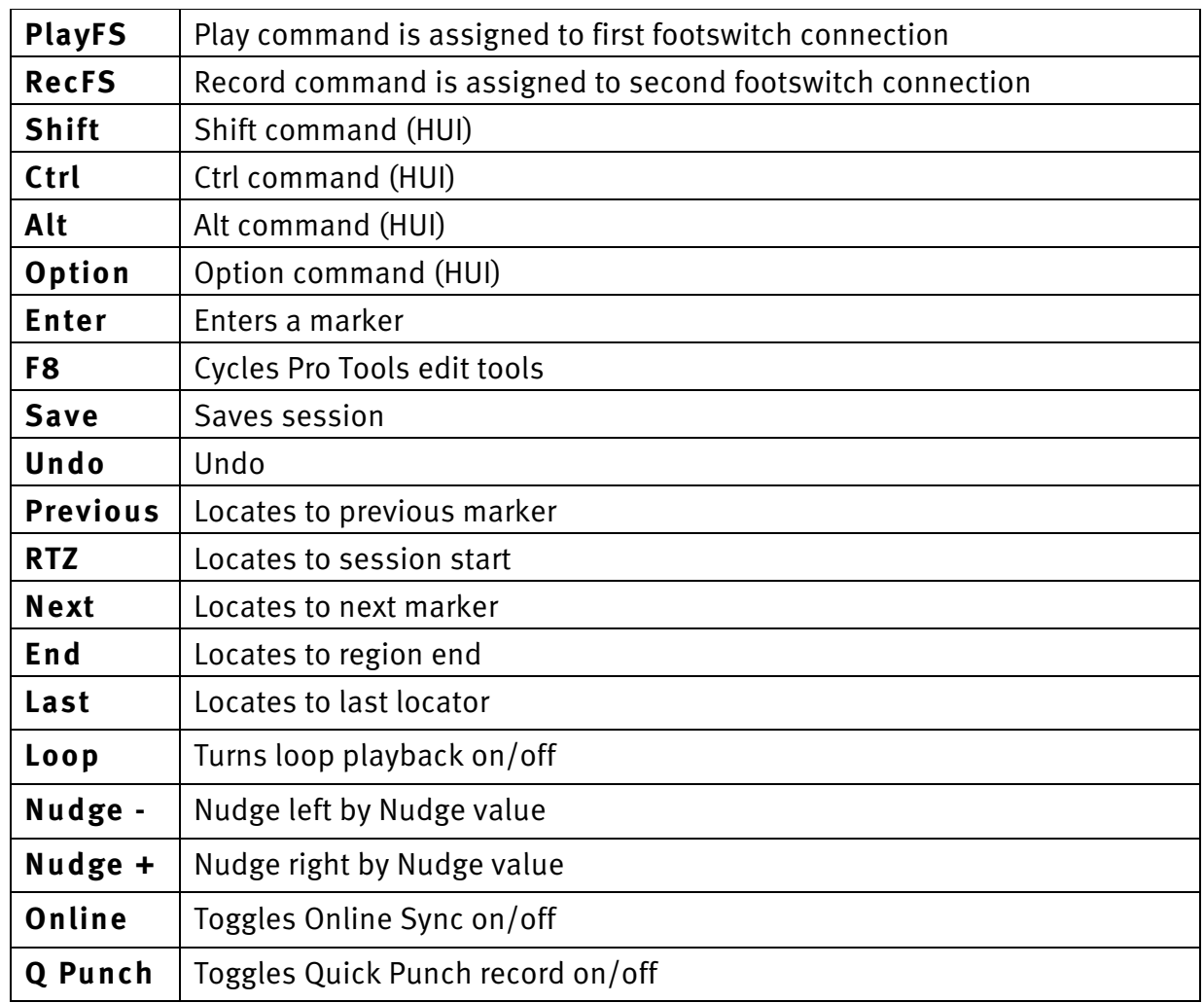

**Solid State Logic**  $S \cup N \cup \left| \begin{array}{c} | & | & | \end{array} \right|$ 

Document Version 1.0

### **List of HUI Functions**

The Pro Tools profile contains a mixture of HUI commands and USB keyboard shortcuts. To help you see how we have renamed the commands, see the table below.

#### **BLACK TEXT = HUI command**

**RED TEXT = USB keyboard shortcut**

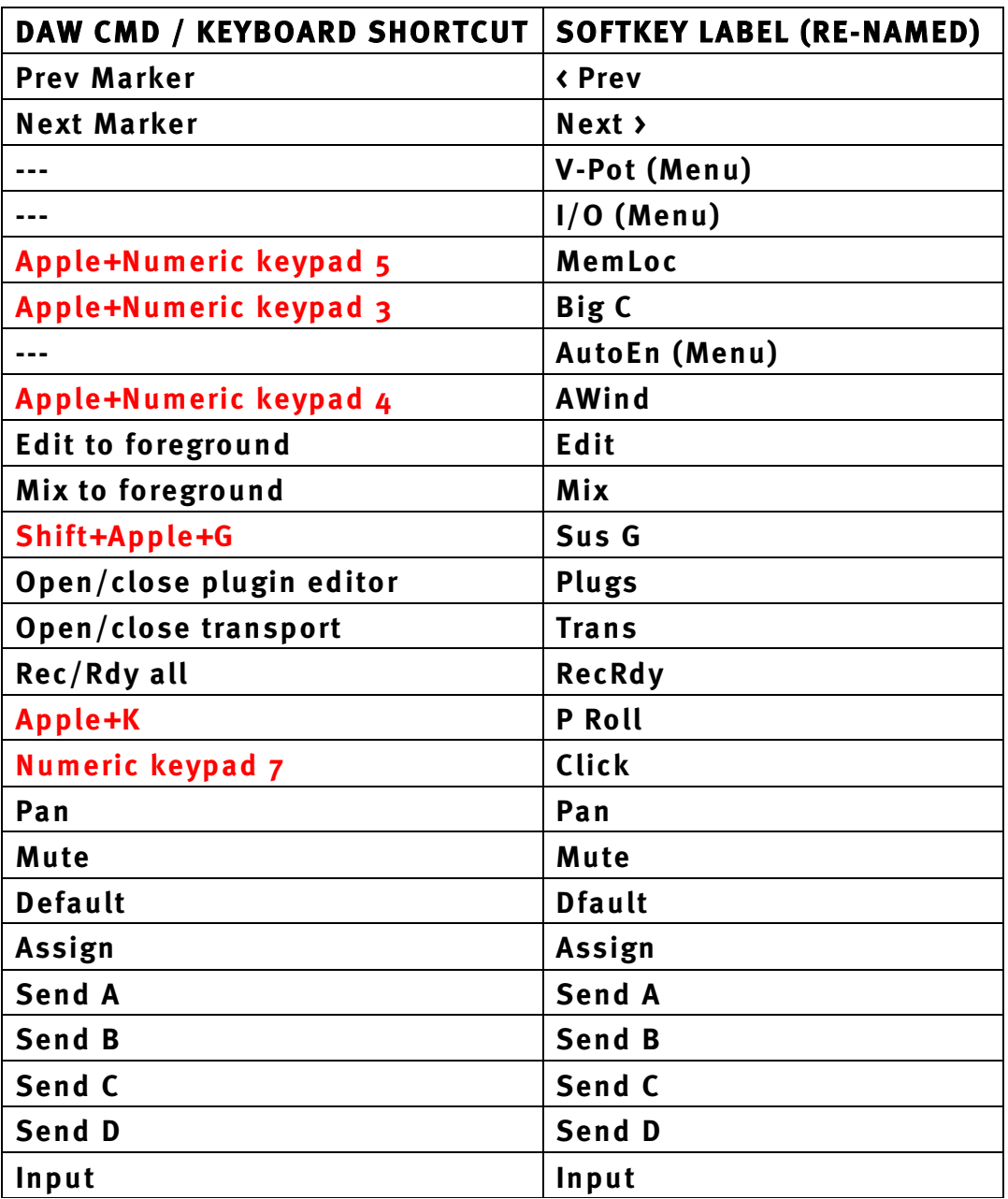

Document Version 1.0

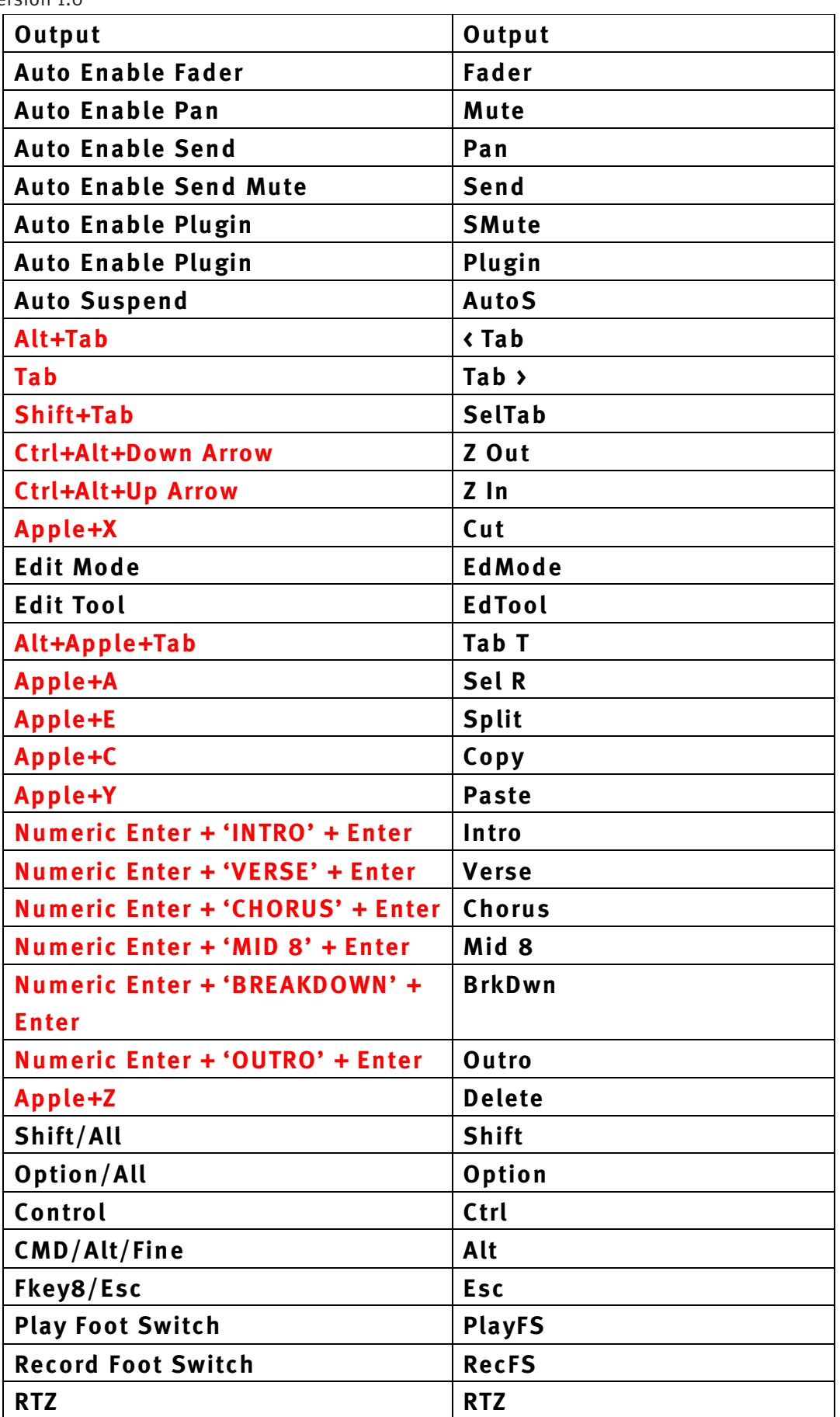

**Support. This is SSL.**

Solid State Logic

Document Version 1.0

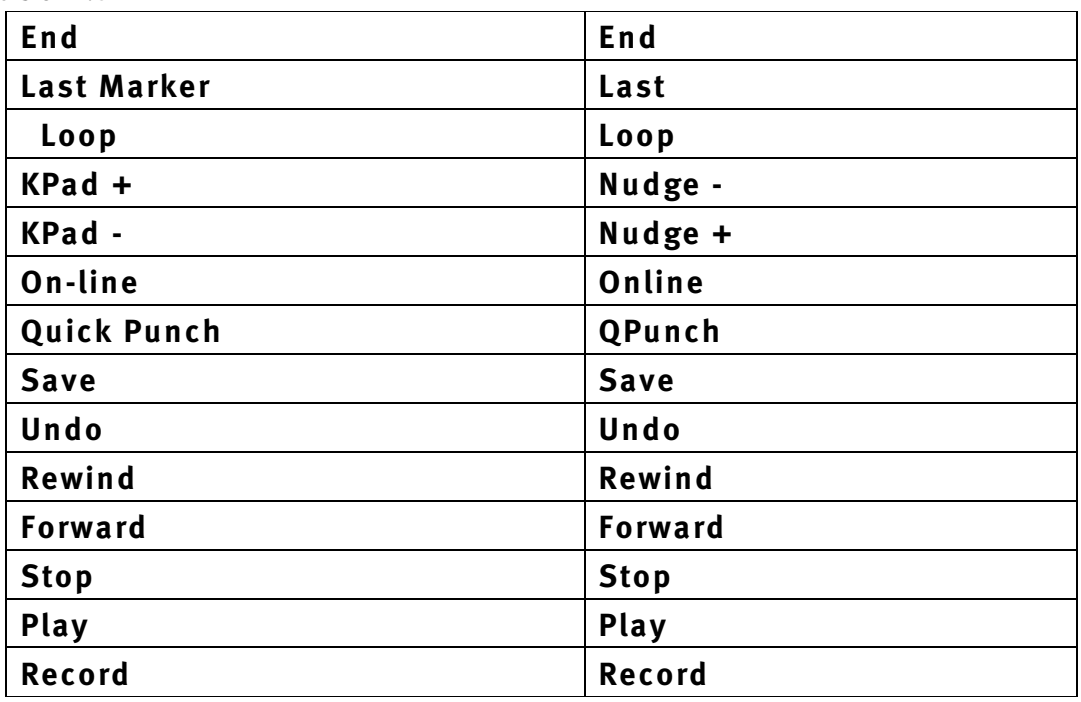